SSL [VPN](https://zhiliao.h3c.com/questions/catesDis/239) **[zhiliao\\_FO3qD](https://zhiliao.h3c.com/User/other/24679)** 2018-11-25 发表

## 组网及说明

# **1 配置需求及说明**

## **1.1 适用的产品系列**

本案例适用于如F1000-A-G2、F1000-S-G2、F100-M-G2、F100-S-G2等F1000-X-G2、F100-X-G2系列的防火墙。

注:本案例是在*F1000-C-G2*的*Version 7.1.064, Release 9323P19*版本上进行配置和验证的。

#### **1.2 配置需求及实现的效果**

V7防火墙设备作为出口设备,外网PC通过inode软件拨SSLVPN,认证成功后可以访问内

网192.168.10.0网段的资源。IP地址及接口规划如下表所示:

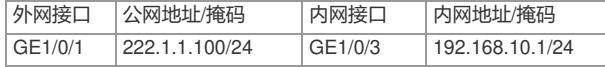

#### **2 组网图**

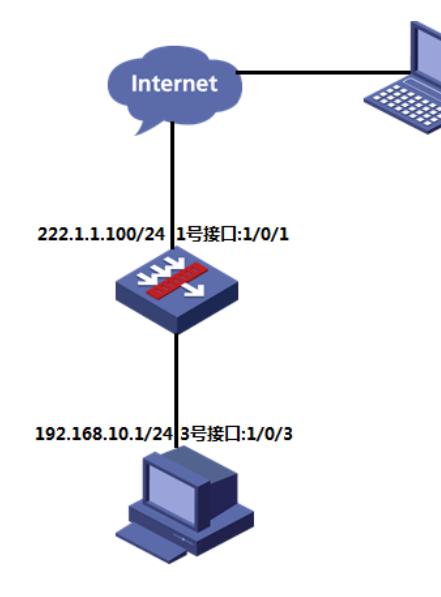

#### 配置步骤

### **3 配置步骤**

#### **3.1 防火墙上网配置**

防火墙上网配置请参考"2.2.2 防火墙外网使用固定IP地址上网配置方法"进行配置,本文只针对SSLVP N配置进行介绍。

#### **3.2 配置SSL VPN网关**

#SSLVPN网关IP地址填写防火墙1口地址222.1.1.1.00,端口号修改为4433,缺省端口为443,443端 口和https端口冲突,然后使能网关配置。 <H3C>sys [H3C]sslvpn gateway SSLVPNGW [H3C-sslvpn-gateway-SSLVPNGW]ip address 222.1.1.100 port 4433 [H3C-sslvpn-gateway-SSLVPNGW]service enable [H3C-sslvpn-gateway-SSLVPNGW]quit #创建SSL VPN AC接口1,配置接口IP为10.10.10.1/24 [H3C]interface SSLVPN-AC 1 [H3C-SSLVPN-AC1] ip address 10.10.10.1 255.255.255.0 [H3C-SSLVPN-AC1]quit #创建地址池名称为"SSLPOOL",指定IP地址范围为10.10.10.2——10.10.10.254 [H3C]sslvpn ip address-pool SSLPOOL 10.10.10.2 10.10.10.254 #创建ACL 3999,允许SSL VPN用户访问的内网资源192.168.10.0/24网段 [H3C]acl advanced 3999 [H3C-acl-ipv4-adv-3999]rule permit ip destination 192.168.10.0 0.0.0.255 [H3C-acl-ipv4-adv-3999]quit

#### **3.3 配置SSL VPN实例**

# 配置SSL VPN访问实例"SSLVPNSL"引用SSL VPN网关"SSLVPNGW" [H3C] sslvpn context SSLVPN [H3C-sslvpn-context-SSLVPN]gateway SSLVPNGW #引用SSL VPN接口1 [H3C-sslvpn-context-SSLVPN] ip-tunnel interface SSLVPN-AC1 #引用SSL VPN地址池,掩码和dns [H3C-sslvpn-context-SSLVPN]ip-tunnel address-pool SSLPOOL mask 255.255.255.0 [H3C-sslvpn-context-SSLVPN]ip-tunnel dns-server primary 114.114.114.114 #创建路由列表"NEIWANG",添加路由表项192.168.10.0/24 [H3C-sslvpn-context-SSLVPN] ip-route-list NEIWANG [H3C-sslvpn-context-SSLVPN-route-list-NEIWANG] include 192.168.10.0 255.255.255.0 # 创建SSL VPN策略组"SSLVPNZIYUAN", 引用路由列表"NEIWANG", 配置ACL限制, 只有通过ACL 检查的报文才可以访问IP资源 [H3C-sslvpn-context-SSLVPN] policy-group SSLVPNZIYUAN [H3C-sslvpn-context-SSLVPN-policy-group-SSLVPNZIYUAN]filter ip-tunnel acl 3999 [H3C-sslvpn-context-SSLVPN-policy-group-SSLVPNZIYUAN]ip-tunnel access-route ip-route-list NEI WANG [H3C-sslvpn-context-SSLVPN-policy-group-SSLVPNZIYUAN]quit [H3C-sslvpn-context-SSLVPN] service enable [H3C-sslvpn-context-SSLVPN]quit

### **3.4 新建SSL VPN用户,关联SSLVPN资源组**

#创建SSLVPN本地用户,配置用户名密码user1,服务类型sslvpn,引用之前创建的SSLVPN资源组 [H3C]local-user user1 class network [H3C-luser-network-user1]password simple user1 [H3C-luser-network-user1]service-type sslvpn [H3C-luser-network-user1]authorization-attribute sslvpn-policy-group SSLVPNZIYUAN [H3C-luser-network-user1]quit

### **3.5 将SSL VPN端口加入安全域,放通对应安全策略**

#新建安全域,名称为"SSLVPN",将SSL VPN端口1加入到安全域"SSLVPN" [H3C]security-zone name SSLVPN [H3C-security-zone-SSLVPN]import interface SSLVPN-AC1 [H3C-security-zone-SSLVPN]quit #创建服务对象组,组名称为4433,匹配SSLVPN端 [H3C]object-group service 4433 [H3C-obj-grp-service-4433]service tcp destination eq 4433 [H3C-obj-grp-service-4433]quit #配置配置安全策略将Untrust到Local域目的端口为TCP4433端口放通 [H3C]security-policy ip [H3C-security-policy-ip]rule 5 name Untrst-Local [H3C-security-policy-ip-5-Untrst-Local]action pass [H3C-security-policy-ip-5-Untrst-Local]source-zone Untrust [H3C-security-policy-ip-5-Untrst-Local]destination-zone Local [H3C-security-policy-ip-5-Untrst-Local]service 4433 [H3C-security-policy-ip-5-Untrst-Local]quit #配置配置安全策略,放通源安全域为SSLVPN,目前安全域为"Trust"的数据流量 [H3C-security-policy-ip]rule 10 name SSLVPN-Trust [H3C-security-policy-ip-10-SSLVPN-Trust] action pass [H3C-security-policy-ip-10-SSLVPN-Trust] source-zone SSLVPN [H3C-security-policy-ip-10-SSLVPN-Trust] destination-zone Trust [H3C-security-policy-ip-10-SSLVPN-Trust]quit

#### **3.6 保存配置** save force

# **3.7 配置验证,查看拨号成功的用户**

<H3C>dis sslvpn session verbose User : user1 Context : SSLVPN Policy group :SSLVPNZIYUAN Idle timeout : 30 min Created at : 18:16:02 UTC Sun 08/26/2018 Lastest : 18:32:32 UTC Sun 08/26/2018 User IPv4 address : 222.1.1.99 Alloced IP : 10.10.10.2 Session ID : 3 Web browser/OS : Windows

## **4 注意事项**

- 1、本案例适应的是默认证书,不需要手工导入CA证书和本地正常
- 2、不需要配置SSL服务器端策略, SSLVPN网关不需要引用SSL服务器端策略

配置关键点